## **Installer MariaDB-Server**

Pour installer MariaDB-server sous Debian, vous pouvez suivre les étapes suivantes.

Mettez à jour le système en exécutant la commande suivante :

sudo apt-get update

Installez le paquet mariadb-server en exécutant la commande suivante :

sudo apt-get install mariadb-server

Pendant l'installation, vous serez invité à saisir un mot de passe pour l'utilisateur root de la base de données MariaDB. Entrez un mot de passe fort et notez-le soigneusement.

Une fois l'installation terminée, vous pouvez démarrer le service MariaDB en exécutant la commande suivante :

sudo systemctl start mariadb

Vous pouvez vérifier que le service est en cours d'exécution en exécutant la commande suivante :

sudo systemctl status mariadb

Si vous voulez que MariaDB démarre automatiquement au démarrage de votre système, vous pouvez activer le service en exécutant la commande suivante :

sudo systemctl enable mariadb

Et voilà, MariaDB est maintenant installé sur votre système Debian. Vous pouvez accéder à la console MariaDB en exécutant la commande suivante :

sudo mariadb

Et vous pouvez utiliser la commande exit pour quitter la console.

From: <https://www.abonnel.fr/>- **notes informatique & technologie**

Permanent link: **<https://www.abonnel.fr/informatique/linux/applications/sgbd/mariadb/installer-mariadb-server>**

Last update: **2023/02/16 01:53**

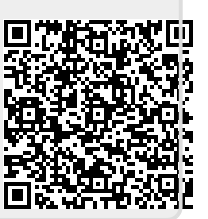